## PIATTAFORMA DIGITALE LIBRI RAFFAELLO (AMICO FARO)

## **Raffaello Player [https://www.raffaelloplayer.it](https://www.raffaelloplayer.it/)**

Il **Raffaello Player Web** è la versione online dell'app Raffaello Player.

È una versione "light" dell'app, in quanto alcuni strumenti non sono supportati dal browser di sistema; come la versione per desktop è possibile fruire del testo digitale, dei contenuti digitali integrativi e della versione "alta leggibilità".

Ecco le principali differenze, rispetto la versione desktop (che comunque rimane la soluzione consigliata).

#### La **versione web**:

- non necessità di alcuna installazione;
- necessità sempre di un collegamento internet;
- non è possibile scaricare il libro per una consultazione off line;
- non è possibile utilizzare alcuni strumenti (come la creazione di documenti personali e l'inserimento di allegati).

#### La **versione desktop**:

- occorre effettuare il download dell'app e successivamente l'installazione;
- è possibile scaricare (all'interno dell'app) il libro digitali (e i suoi relativi contenuti): una volta effettuato questo download è possibile scaricare il dispositivo dalla rete internet;
- sono disponibili tutti gli strumenti.

#### La **versione per Smartphone e Tablet:**

scaricare l'app RAFFAELLO PLEYER

### **Come attivare il Libro digitale**

Attivare il libro digitale è molto semplice, ecco come fare:

- 1. Scarica e installa l'app [Raffaello Player](https://www.raffaellodigitale.it/raffaello-player/scarica-il-raffaello-player) o usa il [Raffaello Player Web;](https://rp.raffaellodigitale.it/)
- 2. Accedi con i dati inseriti in fase di registrazione;
- 3. Cerca il [titolo del testo](https://www.raffaellodigitale.it/scopri-mio-book/2-non-categorizzato/27-attivazione-libri-digitali#cercare) che vuoi attivare, oppure naviga tra le categorie;
- 4. Digita il codice di attivazione che [trovi nel testo cartaceo](https://www.raffaellodigitale.it/scopri-mio-book/2-non-categorizzato/27-attivazione-libri-digitali#codice) e attiva il tuo libro.
- 5. Una volta attivato, il testo è pronto per essere utilizzato.

#### Dove trovo il codice di attivazione?

Ecco dove potete recuperare il codice di attivazione dei Libri digitali (i codici sono stati oscurati):

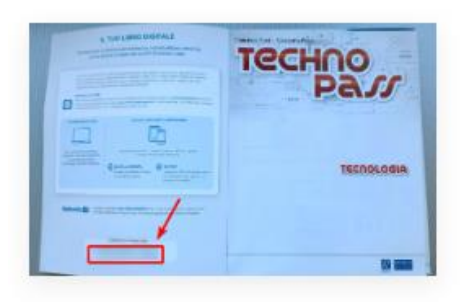

All'interno della copertina, libro dello studente

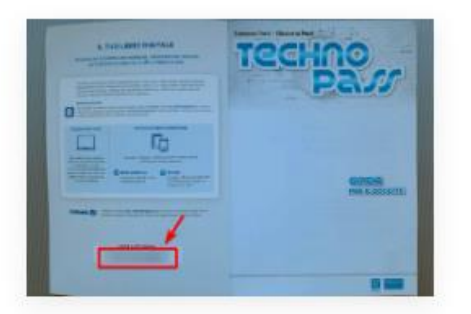

All'interno della copertina, guida per il docente

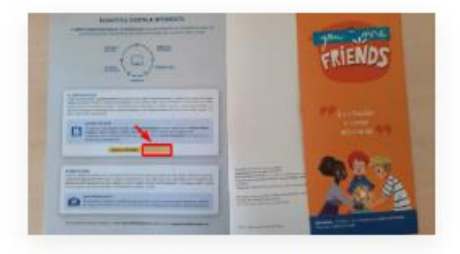

Ultima pagina, libro dello studente

# **TUTORIAL PER UTILIZZARE AL MEGLIO IL LIBRO DIGITALE**

**[https://www.raffaellodigitale.it/libro-digitale-guida](https://www.raffaellodigitale.it/libro-digitale-guida-alla-strumentazione/tutorial)[alla-strumentazione/tutorial](https://www.raffaellodigitale.it/libro-digitale-guida-alla-strumentazione/tutorial)**